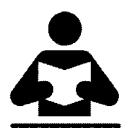

Were entirely ready to have God remove all these defects of character.

- 1. Read Step Six in "Step Into Action"
  - Highlight anything that hits you deeply
  - Write a word or two in the margin as to Why?
- 2. Read Members of SA Share in "Step Into Action"
  - Highlight anything that hits you deeply
  - Write a word or two in the margin as to Why?
- 3. Read Questions to Consider in "Step Into Action"
  - Just read and think about the questions.

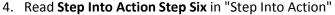

- 5. Open and review my example file
  - o Go to Google Drive and the **Step 6** folder
  - Open the file "Rick's Step 6 Spreadsheet.pdf"
- 6. Start working on your own Step 6 Inventory
  - a. Option 1 Make your own on paper
    - You may follow the directions and make your own inventory on paper.
  - b. Option 2 Print PDF sample
    - Go to Google Drive and the **Step 6** folder
    - Open the file "Rick's Step 6 Spreadsheet.pdf"
    - Use it as a model to make your own on paper or on the computer.
  - c. Option 3 Use Excel spreadsheet (requires Excel or similar app)
    - Go to Google Drive and the Step 6 folder
    - Open the file "Rick's Step 6 Inventory Template.xlsx"
    - Select File, Save As, rename and save to your own folder

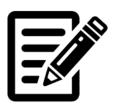